# **Réseaux - IPCAM - TP**

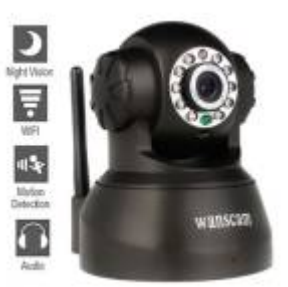

[Mise à jour le 11/11/2021]

# **Mise en oeuvre d'une caméra IP**

## **Fiche pédagogique**

### **Problématique**

Comment surveiller un espace privé ?

### **Objectifs**

- 1. Choisir une caméra pour qu'elle réponde à un cas d'utilisation.
- 2. Connecter la caméra à un réseau privé local et la paramétrer pour visualiser le flux vidéo.
- 3. Paramétrer la caméra pour qu'elle transfère, à un serveur, les prises de vue de la zone à surveiller.

### **Durée** : identifiée dans le TP

### **Matériels**

- Caméra IP Wanscam ou tout autre clone de caméra Foscam.
- $\bullet$  PC.
- Routeur IP sans fil ([DIR600](https://webge.fr/doc/wikis/pdf/dir600.pdf)) ou autre.
- Commutateur Ethernet
- Un câble RJ45 croisé.
- Deux câbles RJ45 droits.

### **Logiciels**

- Navigateur.
- Logiciel à installer [Search Tool](https://webge.fr/doc/wikis/outils/camera/Search Devices.zip) pour trouver l'adresse de la caméra sur le réseau.
- [FileZilla Server](https://filezilla-project.org/download.php?type=server)
- [FileZilla Client](https://filezilla-project.org/download.php?platform=win64)

#### **Documents**

[Documents Réponse](https://webge.fr/doc/divers/ReformeSTI2D2019/DR_Reseaux_IP_CAM.zip) à distribuer aux élèves.

#### **Activités**

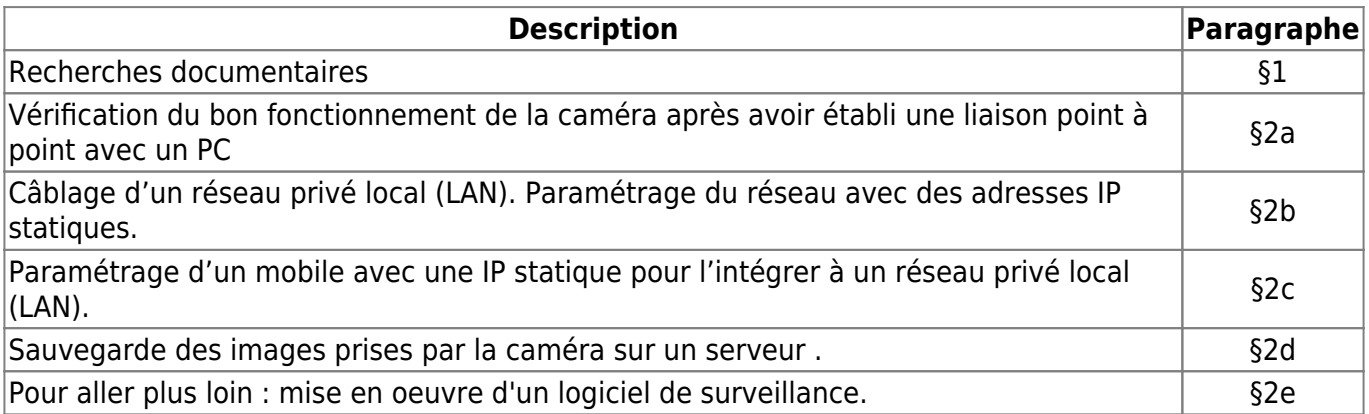

## **Bibliographie**